# **Coral** Dev Board Micro datasheet

Version 1.0

### <span id="page-0-0"></span>Features

- NXP i.MX RT1176 MCU
	- ARM Cortex-M7 @ 800 MHz
	- ARM Cortex-M4 @ 400 MHz
- Coral Edge TPU ML accelerator
	- 4 TOPS peak performance (int8)
- 128 MiB NAND flash memory
- 64 MB SDRAM
- On-board color camera (324 x 324 px)
	- 2-lane MIPI CSI also available for add-on boards
- On-board PDM microphone
	- Three unused PDM lanes also available for add-on boards
- 24 GPIO header pins
- High-density connectors for add-on boards
	- Coral Wireless Add-on and Coral PoE Add-on sold separately

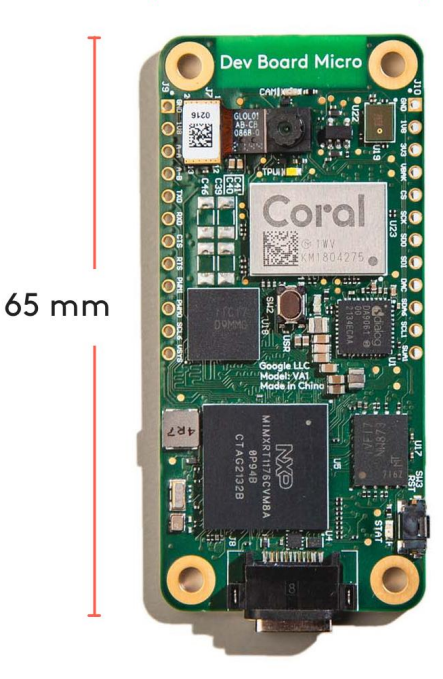

30 mm

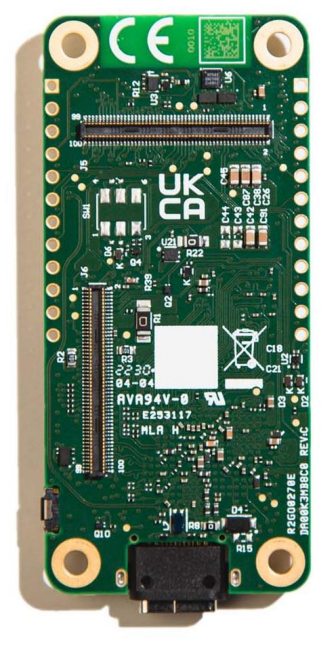

### <span id="page-0-1"></span>**Description**

The Coral Dev Board Micro is a microcontroller board with a dual-core MCU, Coral Edge TPU, camera, and microphone. With this board, you can build low-power systems with fast on-device inferencing for vision and audio ML applications. You can also expand the hardware with custom add-on boards using the high-density board-to-board connectors.

The Edge TPU is a small ASIC designed by Google that accelerates TensorFlow Lite models in a power efficient manner. One Edge TPU is capable of performing 4 trillion operations per second (4 TOPS). This on-device ML processing reduces latency, increases data privacy, and removes the need for a constant internet connection.

### <span id="page-0-2"></span>Ordering information

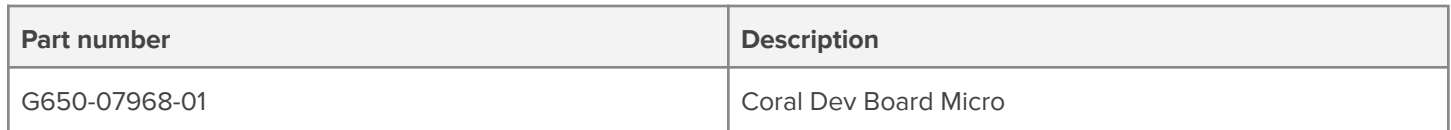

### <span id="page-1-0"></span>Table of contents

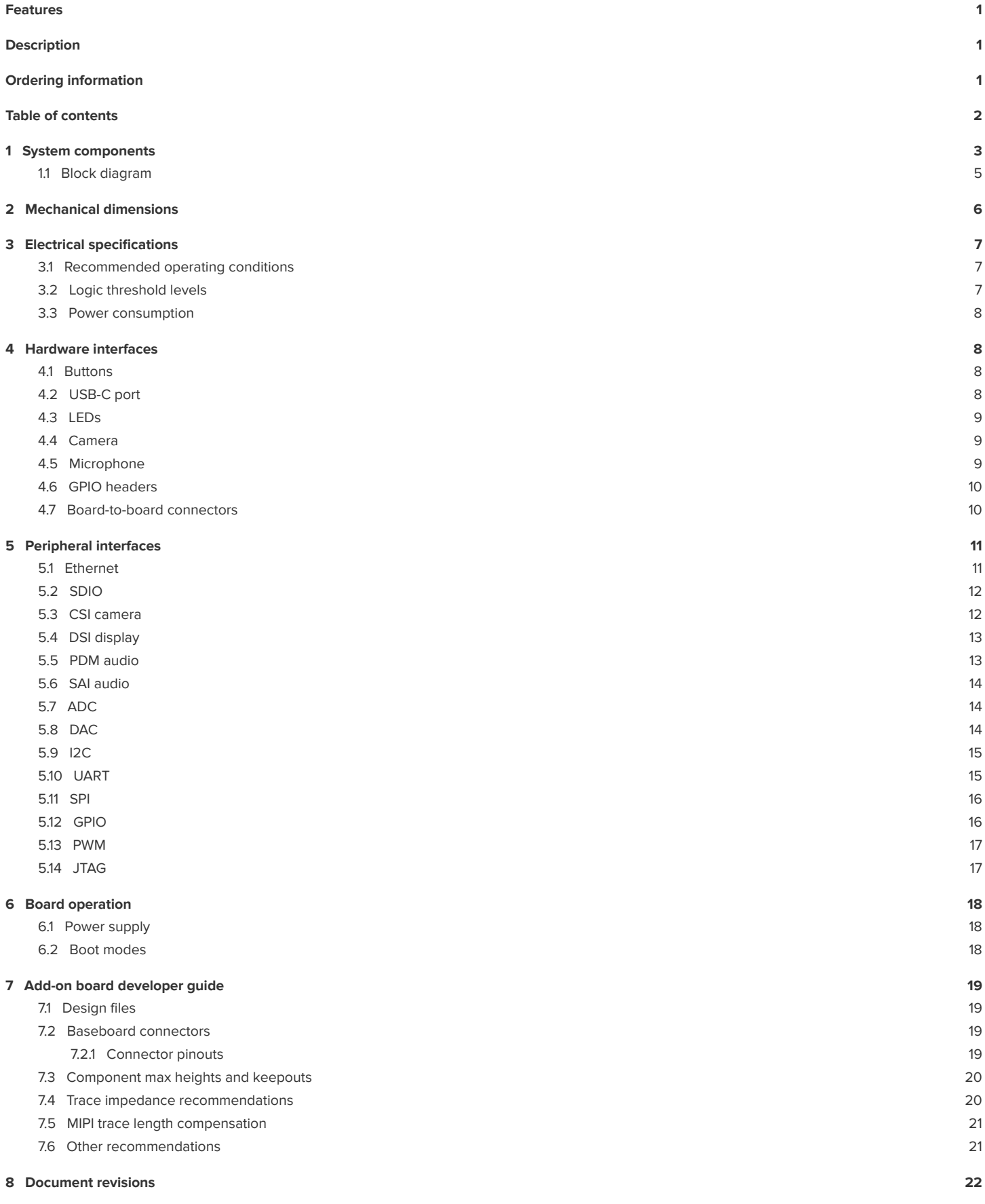

#### <span id="page-2-0"></span>1 System components

#### **Table 1.** Dev Board Micro components and features

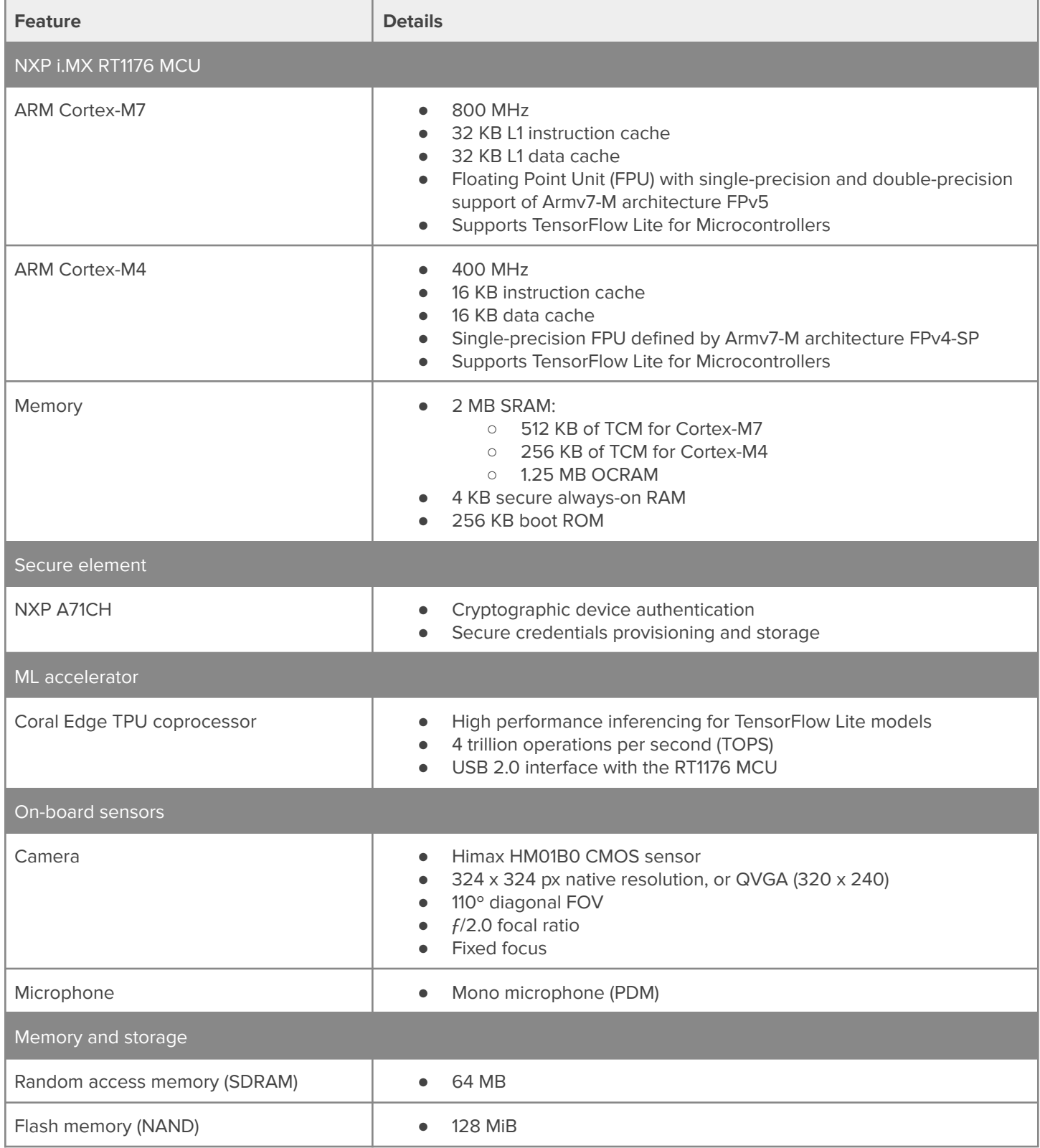

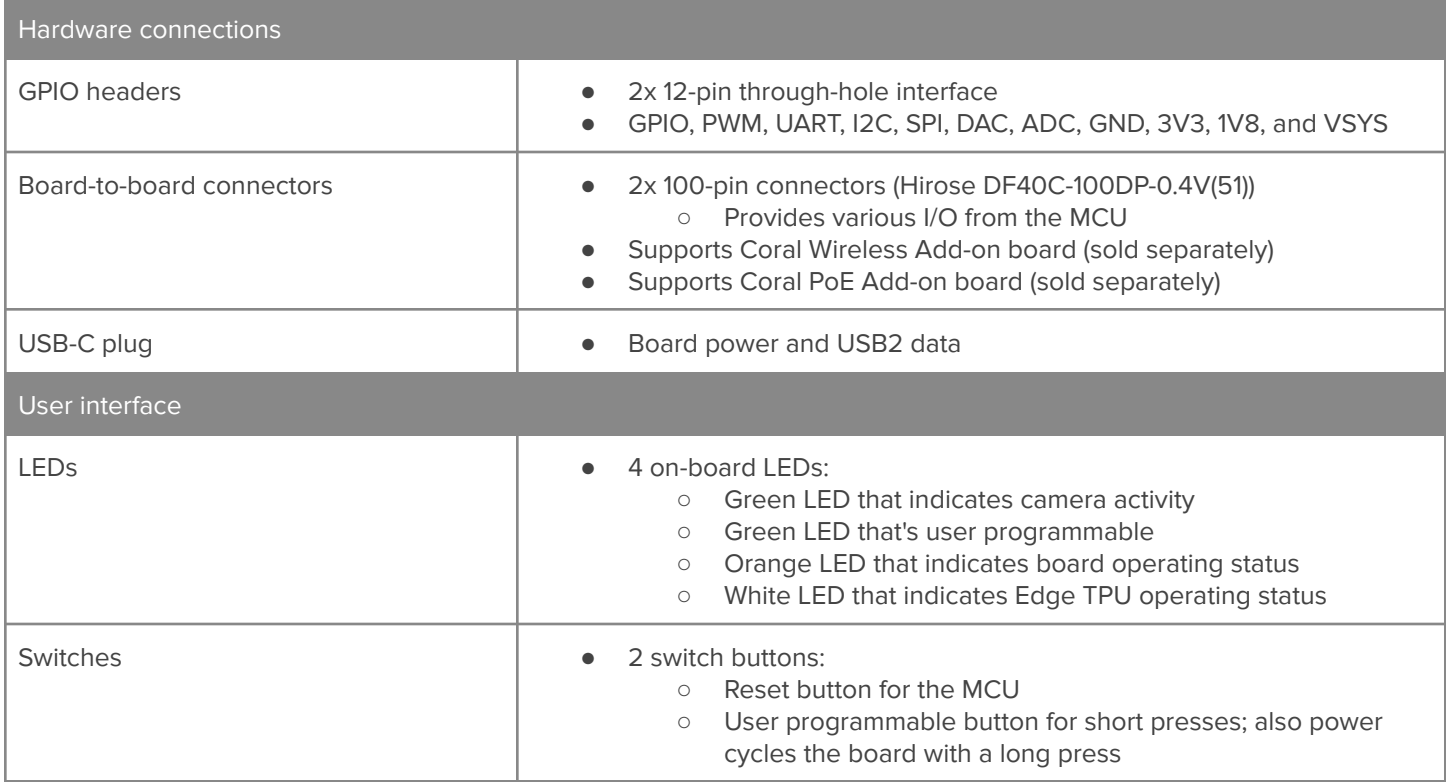

## Coro

### <span id="page-4-0"></span>**1.1 Block diagram**

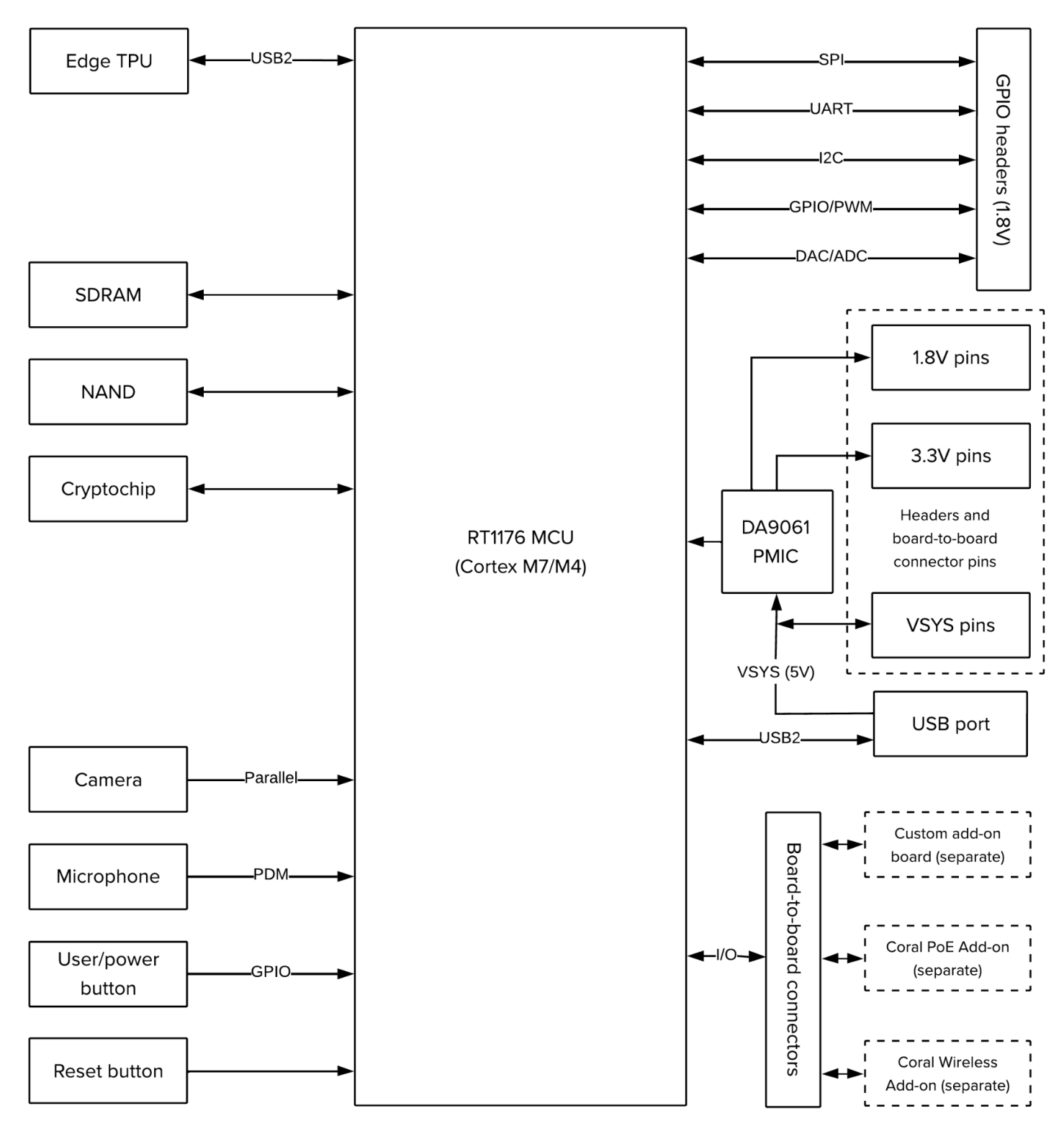

**Figure 1.** Dev Board Micro functional block diagram

### <span id="page-5-0"></span>2 Mechanical dimensions

**Table 2.** Physical specifications

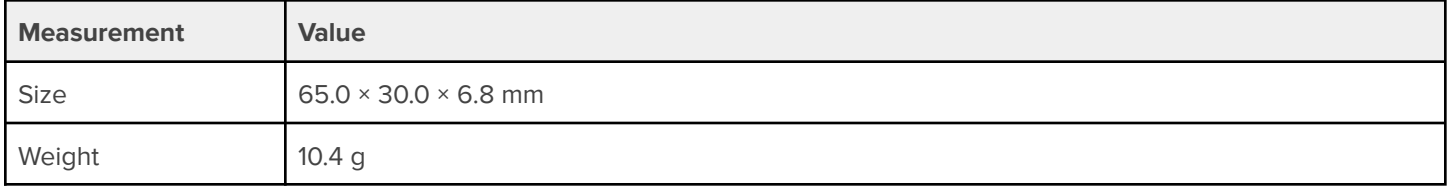

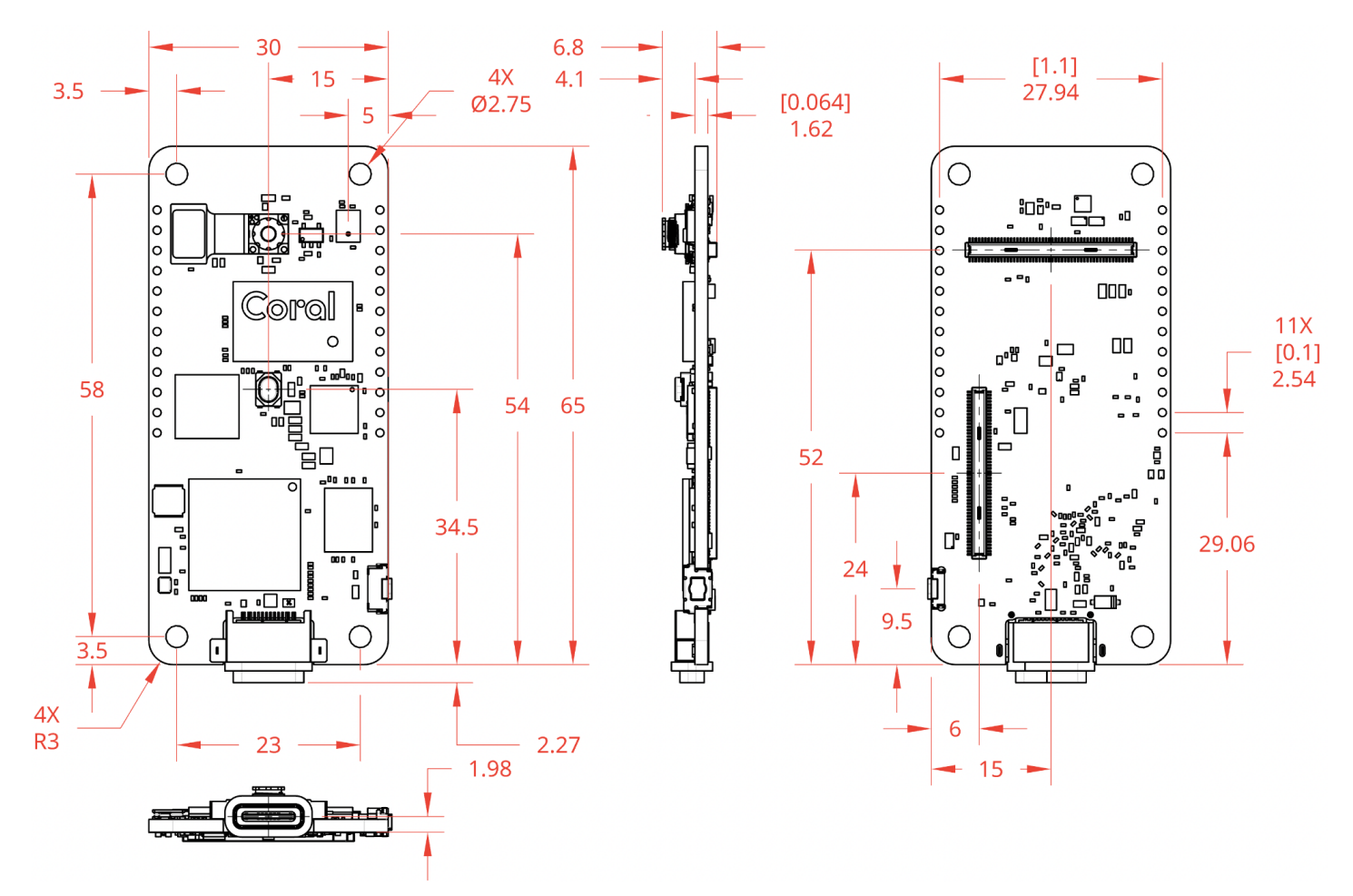

**Figure 2.** Dev Board Micro dimensions

### <span id="page-6-0"></span>3 Electrical specifications

#### <span id="page-6-1"></span>**3.1 Recommended operating conditions**

#### **Table 3.** Board operating conditions

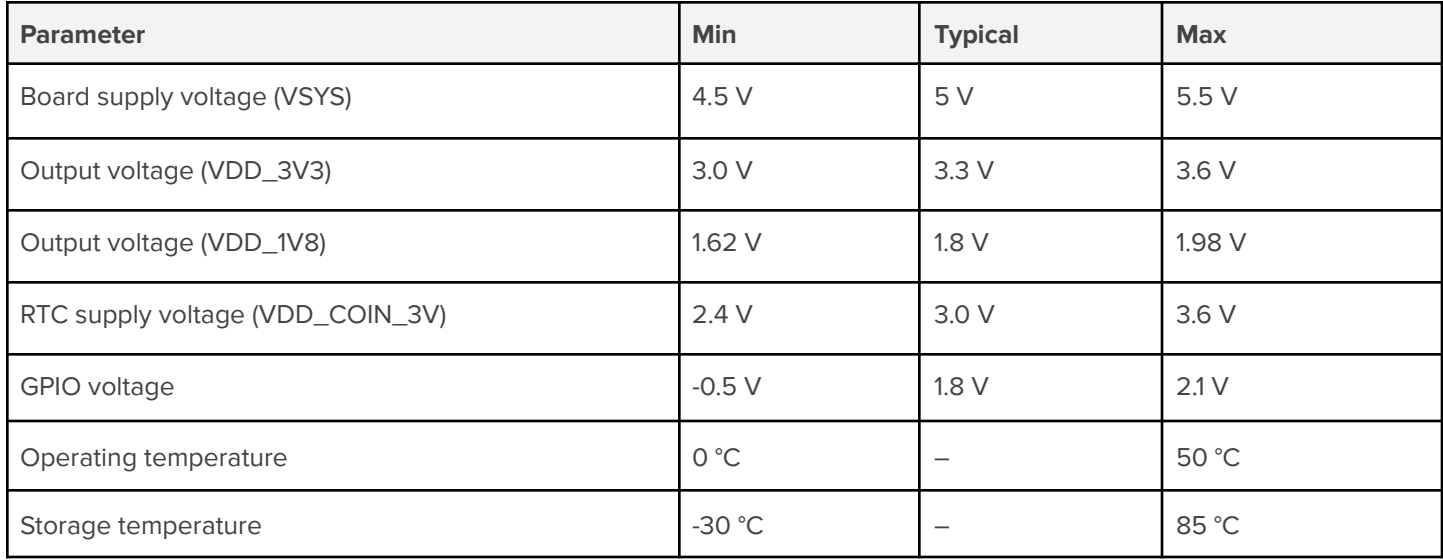

Typical operation is based on a 5 V / 2 A power supply via USB. For more details, see section 6.1 Power [supply.](#page-17-1)

**Caution:** The board can become hot during operation and might burn you if touched. If using a case, the board might require cooling to maintain proper operating temperatures. You must validate safe operation before you deploy.

**Warning:** Do not connect devices to the voltage rails (VSYS, VDD\_3V3, VDD\_1V8) that draw significant power. Doing so can exceed the board's ability to supply power and might cause the board to malfunction or overheat, possibly causing fire and serious injury. For details about available power on each rail, consult the Dev Board Micro schematic (table 20).

### <span id="page-6-2"></span>**3.2 Logic threshold levels**

**Table 4.** Digital I/O logic thresholds

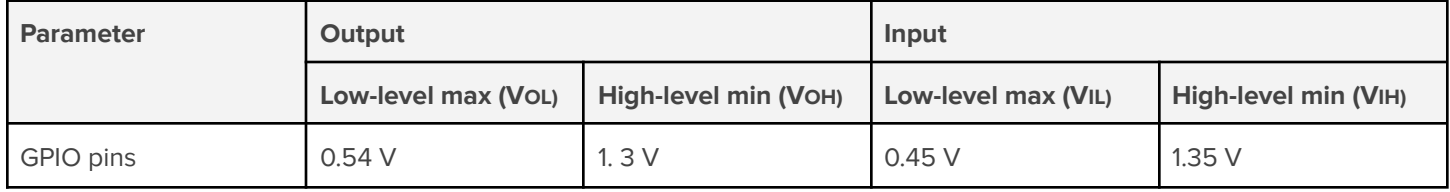

**Note:** There is considerable variation in capability between I/O banks on the RT1176 MCU, so only the worst case numbers are provided in table 4. For complete details on I/O drive strengths, refer to the RT1176 datasheet.

When operating within the voltage thresholds in table 4, each I/O pin supports a **maximum current of 6 mA**, except for the DAC pin, which can supply a maximum current of 1 mA. Some signals that are available only through the board-to-board connectors and belong to the GPIO\_SNVS domain are limited to 170 µA drive strength.

**Warning:** If you exceed the max I/O pin current, you can damage the board, possibly causing fire and serious injury.

### <span id="page-7-0"></span>**3.3 Power consumption**

The power consumed by the Dev Board Micro depends on a variety of application behaviors, but most importantly, the extent to which the Edge TPU is being used. Typical test scenarios when the Edge TPU is active show average power peaks around 3 W.

Beware that, depending on the type of ML model you're using, the Edge TPU can cause significant spikes in current draw.

For more details about the Edge TPU power consumption, see the Coral [Accelerator](https://coral.ai/docs/module/datasheet/) Module datasheet.

### <span id="page-7-1"></span>4 Hardware interfaces

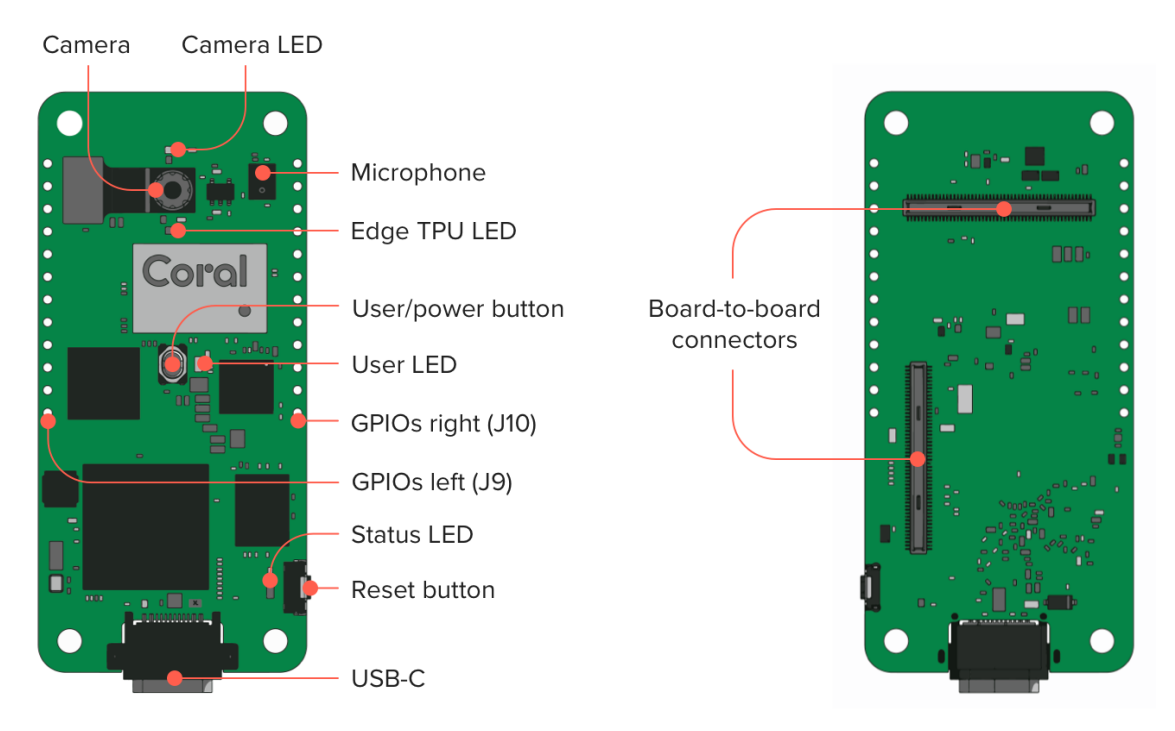

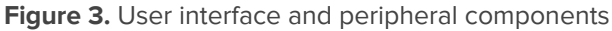

### <span id="page-7-2"></span>**4.1 Buttons**

The Dev Board Micro has two tactile switch buttons:

- **● User button / Power cycle (USR):** Programmable for application behaviors with a short press (active low). If held for 7 seconds, it power-cycles the board. If held while booting, it enables Serial Downloader mode.
- **● Reset button (RST):** Resets the MCU.

### <span id="page-7-3"></span>**4.2 USB-C port**

There is one USB-C port (USB 2.0) that provides board power and data I/O with a computer.

You can access the serial console through USB while FreeRTOS is running (the connection is lost during resets). You can instead access the serial console with the UART pins on the GPIO header and maintain the connection during resets.

### <span id="page-8-0"></span>**4.3 LEDs**

All LEDs are programmable, but they have some default behaviors (except the User LED) as described in table 5.

| <b>Name</b>   | Color  | <b>Description</b>                                                                                                    |
|---------------|--------|----------------------------------------------------------------------------------------------------|
| Camera        | Green  | Indicates camera activity. By default, it is on during image capture, for a minimum of 500 ms.*                                               |
| <b>TPU</b>    | White  | Indicates Edge TPU status. By default, it is on while the Edge TPU is powered. It is<br>programmable, but only while the Edge TPU is powered. |
| User          | Green  | Programmable. Off by default.                                                                                                    |
| <b>Status</b> | Orange | Indicates board operating status. By default, it turns on briefly when the board boots from flash<br>and it is programmable.                  |

**Table 5.** Description of the on-board LEDs (see figure 3 for LED locations)

\* The Camera LED gives people awareness that images are being captured by an image sensor for storage, processing, and/or transmission. We strongly recommend this LED behavior remain unchanged and always be visible to users.

#### <span id="page-8-1"></span>**4.4 Camera**

The Dev Board Micro has a low-profile camera module:

- Himax HM01B0 CMOS sensor
- 324 x 324 px native resolution, or QVGA (320 x 240 px)
- 110° diagonal FOV
- $\bullet$   $f/2.0$  focal ratio
- **Fixed focus**

There is also one 2-lane MIPI CSI interface available through the board-to-board connectors for add-on boards.

### <span id="page-8-2"></span>**4.5 Microphone**

The Dev Board Micro has one on-board digital PDM microphone (left channel).

There are also 3 unused PDM lanes available through the board-to-board connectors for add-on boards.

### <span id="page-9-0"></span>**4.6 GPIO headers**

Each I/O pin on the two 12-pin headers supports a max current of 6 mA when operating with 1.8 V, except for the DAC pin, which must be treated differently and can supply a maximum current of 1 mA. However, drive strengths may be lower and vary between pins. For information about voltage levels and logic thresholds, see section 3 Electrical [specifications](#page-6-0).

Once FreeRTOS is booted, all I/O pins are set to a high-Z (floating) state, with two exceptions: The I2C pins default to high, and the UART6\_TX and UART6\_RX lines are configured for serial port communication so their states vary based on serial port activity. During reset and boot-up, all pin states may change. If enabled, internal pull-ups and pull-downs are typically 35 kOhms (for more detail, see the RT1176 datasheet).

Figure 4 shows the primary function for each pin, along with the MCU pin name, and the name you can use to address each pin either as a GPIO with the coralmicro library or as a digital/analog pin with Arduino.

**Note:** UART6\_TX and UART6\_RX are configured for serial port communication and should not be used for other purposes.

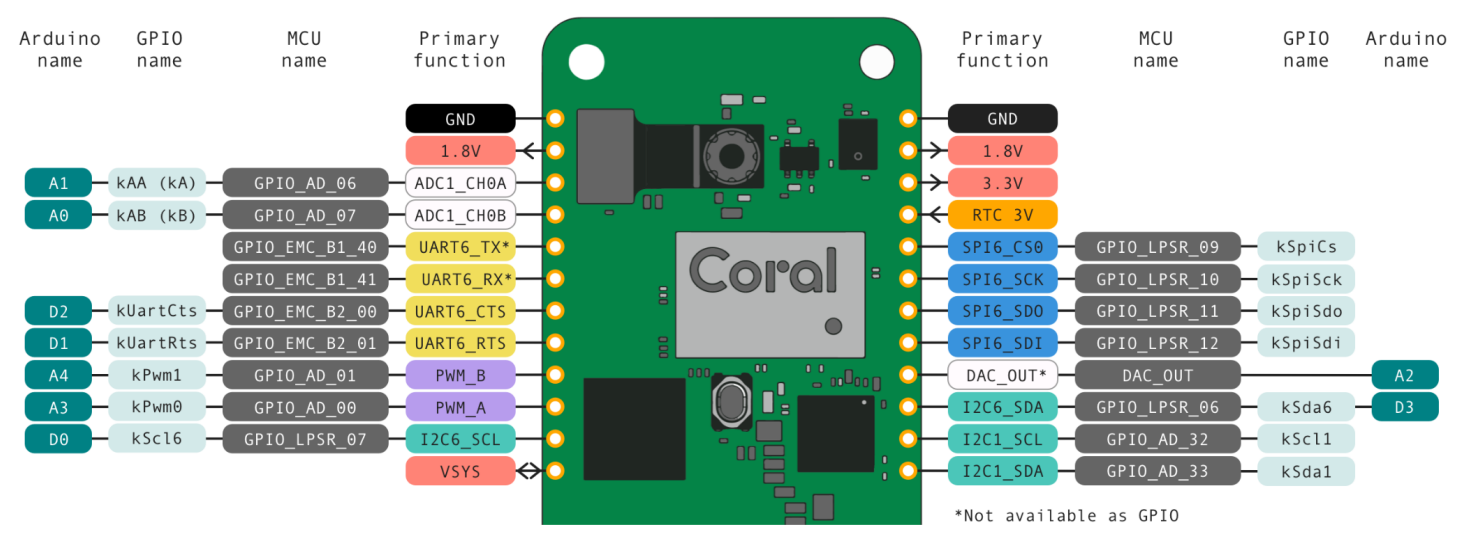

**Figure 4.** Pin layout and names for the GPIO headers

**Note:** Header pins are not included. For compatibility with Coral cases, solder the header pins facing down.

### <span id="page-9-1"></span>**4.7 Board-to-board connectors**

The Dev Board Micro includes high-density board to board connectors on the bottom of the board (indicated in figure 3), allowing you to connect add-on hardware such as the Coral Wireless Add-on board (sold separately), the Coral PoE Add-on board (sold separately), or other custom add-on hardware.

For details about designing add-on hardware, see section 7 Add-on board [developer](#page-18-0) guide.

### <span id="page-10-0"></span>5 Peripheral interfaces

The following interfaces are available through the board-to-board connectors ("B2B pins") and, in some cases, also through the GPIO headers ("HDR pins").

#### <span id="page-10-1"></span>**5.1 Ethernet**

Supports 10/100 Mbps Ethernet/IEEE 802.3 networks via RGMII lanes in the board-to-board connectors. Requires an Ethernet PHY provided by an add-on board.

| <b>MCU</b> name<br>Net name |                  | <b>Type</b> | <b>B2B pin</b> | <b>Voltage</b> | <b>Description</b>                              |
|-----------------------------|------------------|-------------|----------------|----------------|-------------------------------------------------|
| GPIO_DISP_B1_00             | ENET_RGMII_RX_EN | Input       | J6:76          | 1.8V           | RGMII receive from PHY.                         |
| GPIO_DISP_B1_01             | ENET_RGMII_RXC   | Input       | J6:78          | 1.8V           | RGMII receive from PHY.                         |
| GPIO_DISP_B1_02             | ENET_RGMII_RXD0  | Input       | J6:70          | 1.8V           | RGMII receive from PHY.                         |
| GPIO_DISP_B1_03             | ENET_RGMII_RXD1  | Input       | J6:68          | 1.8V           | RGMII receive from PHY.                         |
| GPIO_DISP_B1_04             | ENET_RGMII_RXD2  | Input       | J6:66          | 1.8V           | RGMII receive from PHY.                         |
| GPIO_DISP_B1_05             | ENET_RGMII_RXD3  | Input       | J6:72          | 1.8V           | RGMII receive from PHY.                         |
| GPIO_DISP_B1_06             | ENET_RGMII_TXD3  | Output      | J6:55          | 1.8V           | RGMII transmit to PHY.<br>Not for general use.* |
| GPIO_DISP_B1_07             | ENET_RGMII_TXD2  | Output      | J6:57          | 1.8V           | RGMII transmit to PHY.<br>Not for general use.* |
| GPIO_DISP_B1_08             | ENET_RGMII_TXD1  | Output      | J6:59          | 1.8V           | RGMII transmit to PHY.<br>Not for general use.* |
| GPIO_DISP_B1_09             | ENET_RGMII_TXD0  | Output      | J6:61          | 1.8V           | RGMII transmit to PHY.<br>Not for general use.* |
| GPIO_DISP_B1_10             | ENET_RGMII_TX_EN | Output      | J6:63          | 1.8V           | RGMII transmit to PHY.<br>Not for general use.* |
| GPIO_DISP_B1_11             | ENET_RGMII_TXC   | Output      | J6:65          | 1.8V           | RGMII transmit to PHY.<br>Not for general use.* |
| GPIO_EMC_B2_19              | ENET_RGMII_MDC   | Output      | J6:44          | 1.8V           | RGMII clock for PHY.                            |
| GPIO_EMC_B2_20              | ENET_RGMII_MDIO  | I/O         | J6:46          | 1.8V           | RGMII MDIO data for PHY.                        |
| GPIO_EMC_B2_03              | ETHPHY_RST_B     | Output      | J6:42          | 1.8V           | PHY reset.                                      |
| GPIO_EMC_B2_02              | RGMII1_PHY_INTB  | Input       | J6:40          | 1.8V           | PHY interrupt.                                  |

**Table 6.** Ethernet pins (all these pins are used by the Coral PoE Add-on)

\* GPIO\_DISP\_B1\_06 through 11 are not for general use because they require special consideration to avoid driving these pins at boot. Failure to handle them properly may cause boot failure.

### <span id="page-11-0"></span>**5.2 SDIO**

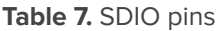

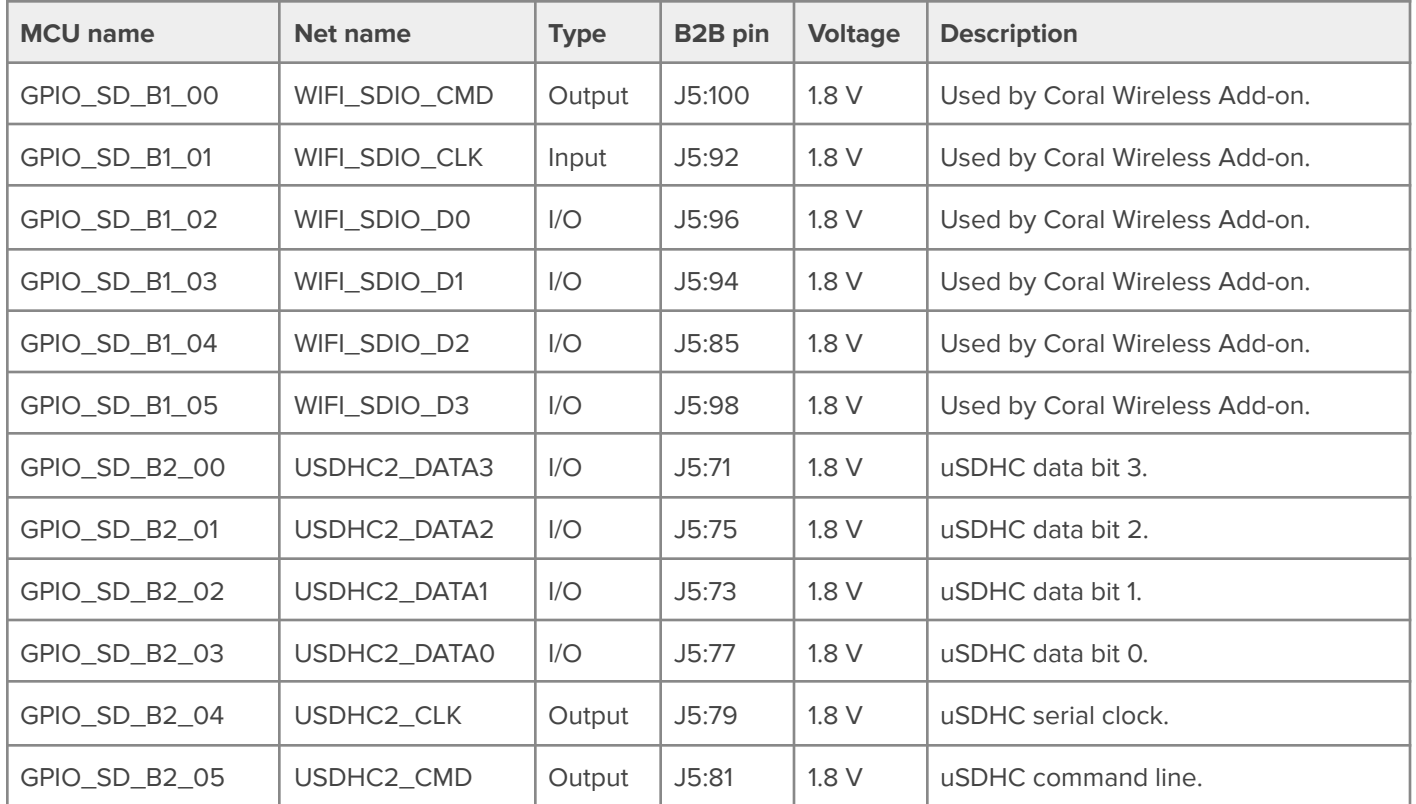

### <span id="page-11-1"></span>**5.3 CSI camera**

One 2-lane MIPI CSI bus with up to 1.5 GHz bit rate clock. Supports 24-bit RGB888/YUV444, CCIR656 video interface, 8-bit YCbCr, YUV or RGB, and 8-bit/10-bit/16-bit/24-bit Bayer data input. Compatible with MIPI Alliance Standard for Camera Serial Interface 2 (CSI-2) Version 1.1.

**Note:** The CSI channels have not been not tested with real-world applications. They have been tested only for nominal impedance during manufacturing testing.

| Net name      | <b>Type</b> | <b>B2B</b> pin | <b>Voltage</b> | <b>Description</b>             |
|---------------|-------------|----------------|----------------|--------------------------------|
| MIPI_CSI_CK_P | Input       | J6:92          | 1.8V           | MIPI CSI clock positive.       |
| MIPI_CSI_CK_N | Input       | J6:94          | 1.8V           | MIPI CSI clock negative.       |
| MIPI_CSI_DO_P | Input       | J6:86          | 1.8V           | MIPI CSI data lane 0 positive. |
| MIPI_CSI_DO_N | Input       | J6:88          | 1.8V           | MIPI CSI data lane 0 negative. |
| MIPI_CSI_D1_P | Input       | J6:98          | 1.8V           | MIPI CSI data lane 1 positive. |
| MIPI_CSI_D1_N | Input       | J6:100         | 1.8V           | MIPI CSI data lane 1 negative. |

**Table 8.** MIPI Camera Serial Interface (CSI) pins

### <span id="page-12-0"></span>**5.4 DSI display**

One 2-lane MIPI DSI bus with up to 1.5 GHz bit rate clock. Conforms to the MIPI D-PHY electrical specifications MIPI Display Serial Interface (DSI) Version 1.1 and D-PHY specification Rev. 1.0 (and also MIPI Display Pixel Interface version 2.0, MIPI Display Bus Interface version 2.0, DSC version 1.0a at protocol layer) for MIPI display port x2 lanes.

**Note:** The DSI channels are not tested with real-world applications. They are only tested for nominal impedance during manufacturing testing.

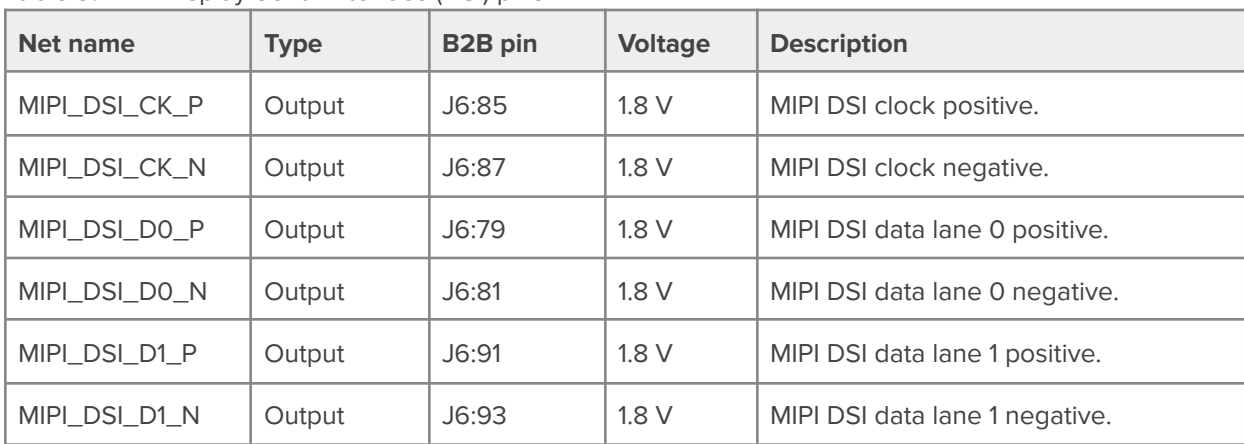

**Table 9.** MIPI Display Serial Interface (DSI) pins

### <span id="page-12-1"></span>**5.5 PDM audio**

**Table 10.** Pulse density modulation (PDM) pins

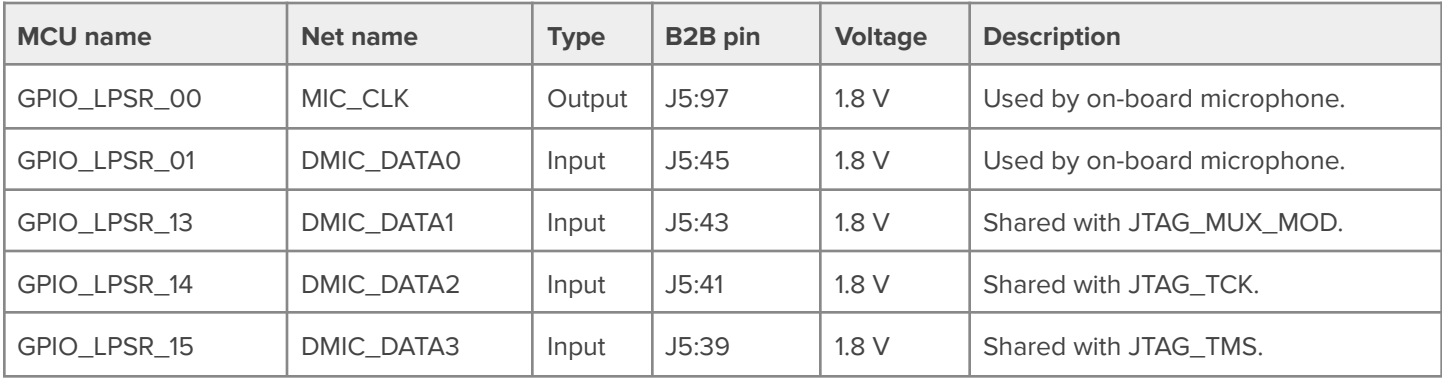

### <span id="page-13-0"></span>**5.6 SAI audio**

**Table 11.** Serial audio interface (SAI) pins

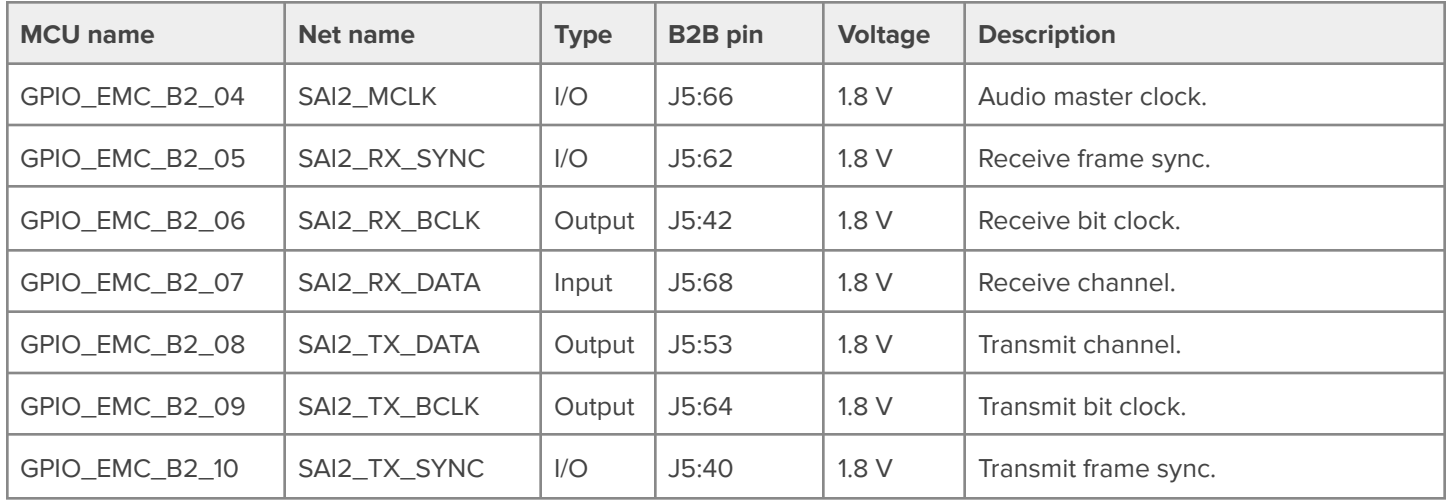

### <span id="page-13-1"></span>**5.7 ADC**

**Table 12.** General purpose 12-bit analog-digital-converters (ADC) pins

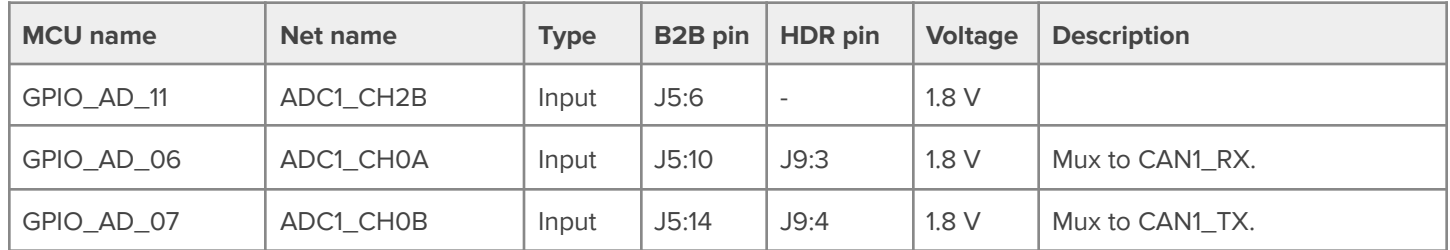

### <span id="page-13-2"></span>**5.8 DAC**

**Table 13.** General purpose 12-bit digital-analog-converter (DAC) pins

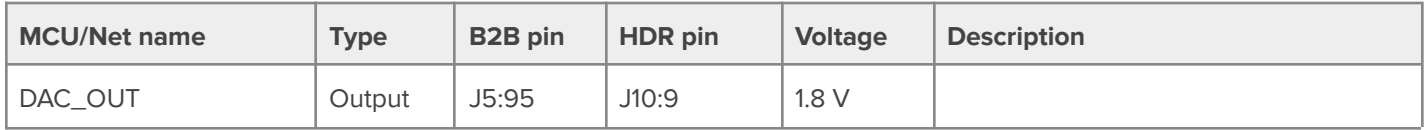

### <span id="page-14-0"></span>**5.9 I2C**

**Table 14.** Inter-integrated circuit (I2C) pins

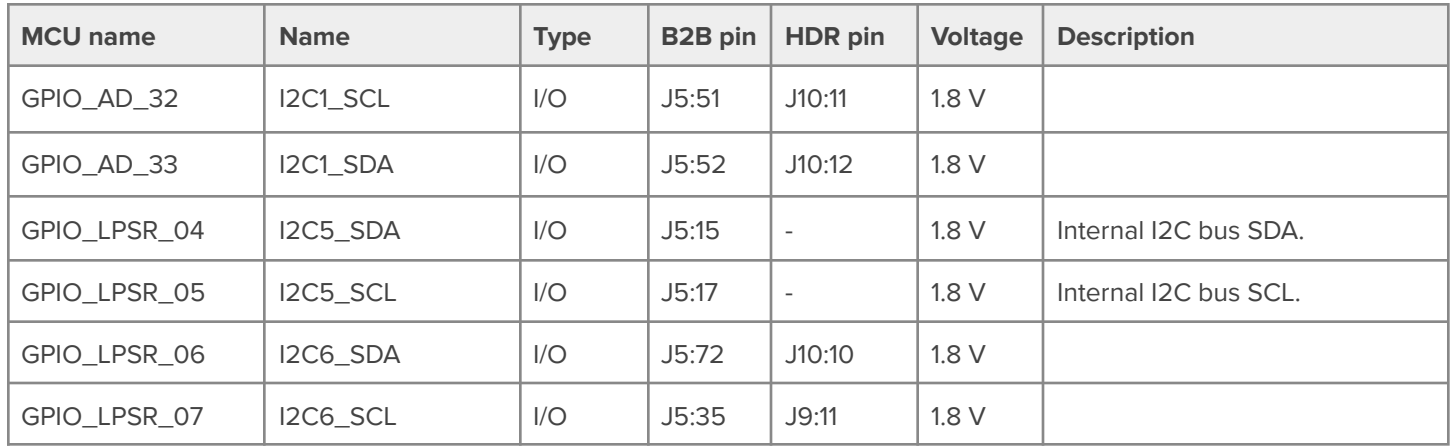

### <span id="page-14-1"></span>**5.10 UART**

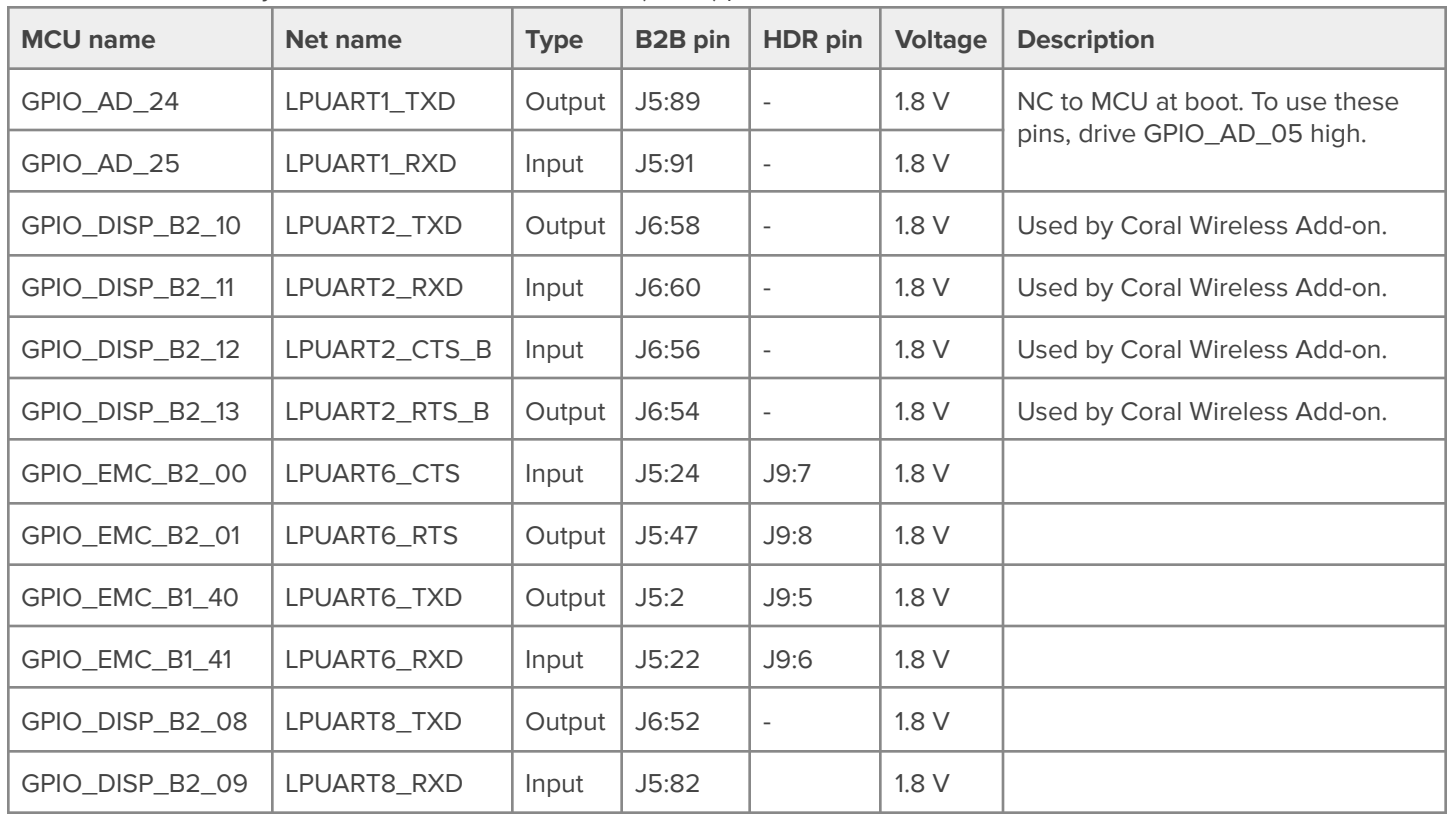

**Table 15.** Universal asynchronous receiver/transmitter (UART) pins

### <span id="page-15-0"></span>**5.11 SPI**

**Table 16.** Serial peripheral interface (SPI) pins

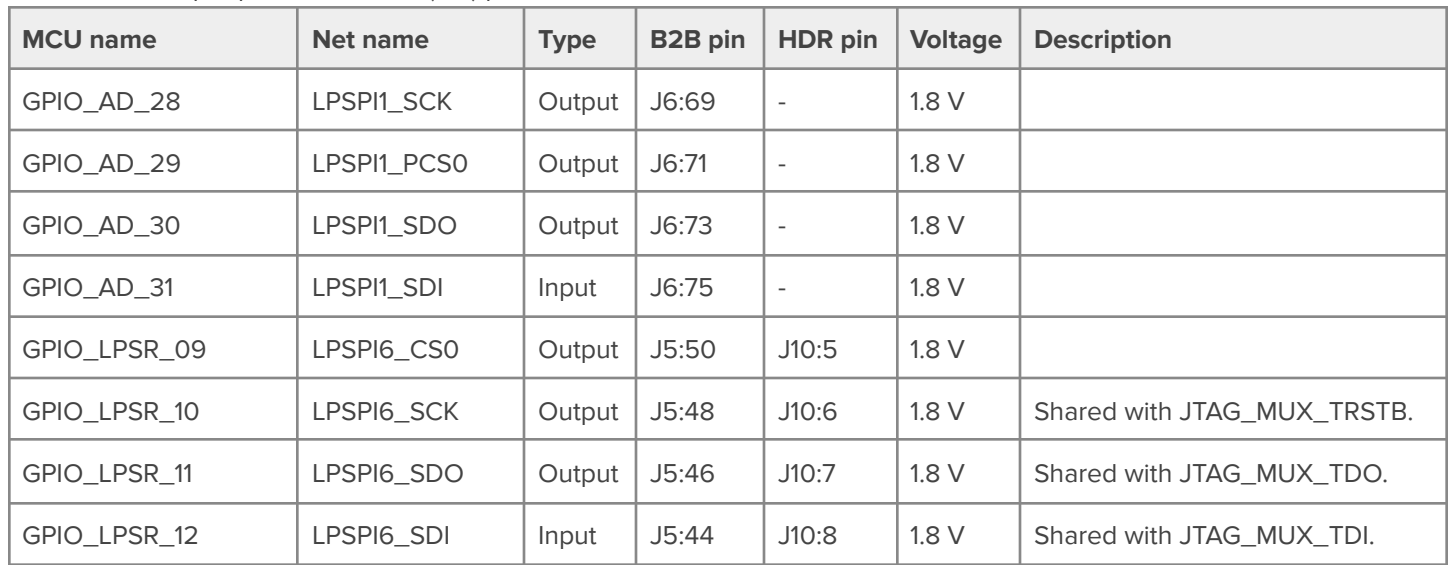

#### <span id="page-15-1"></span>**5.12 GPIO**

**Table 17.** General purpose input/output (GPIO) pins

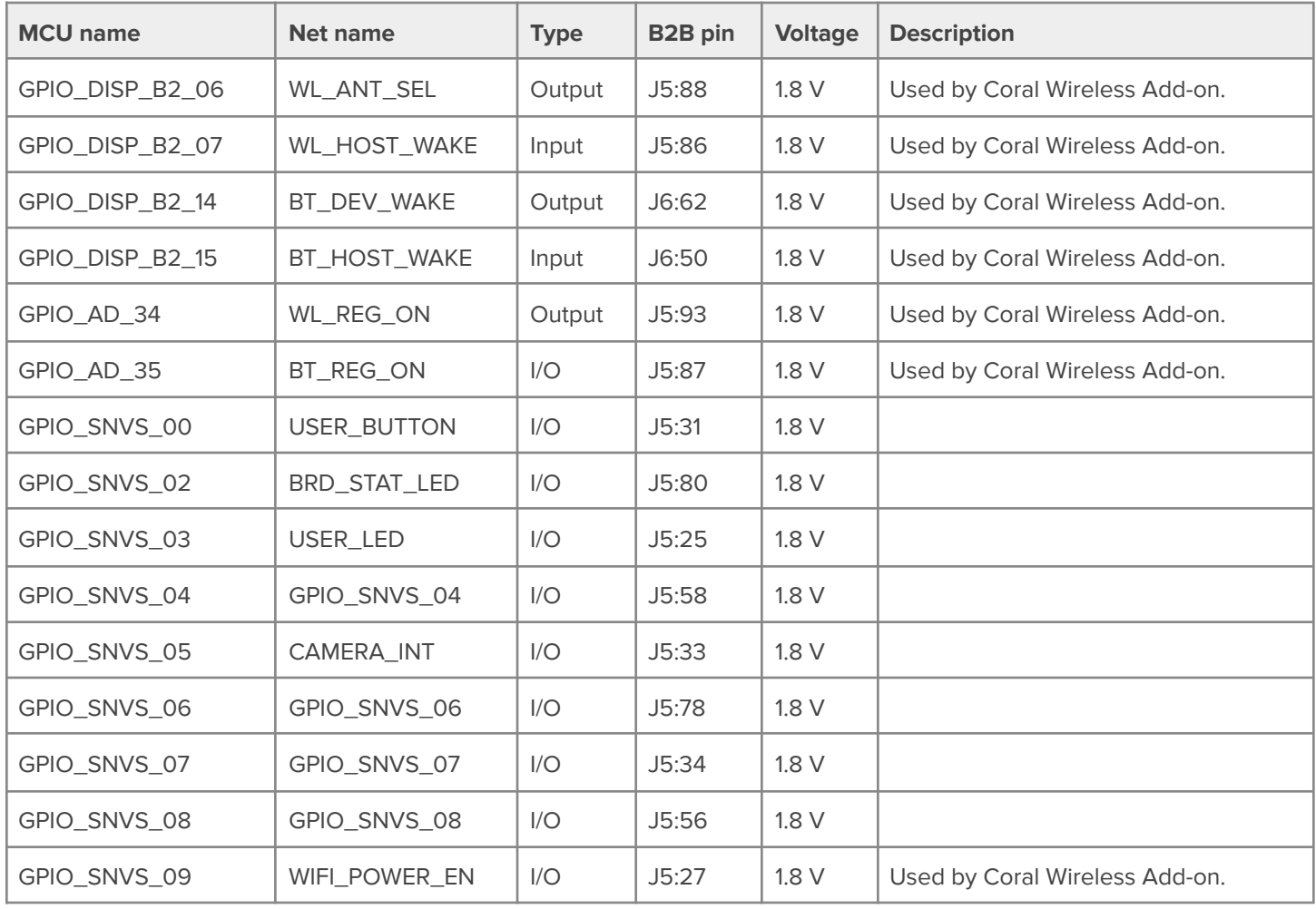

### <span id="page-16-0"></span>**5.13 PWM**

**Table 18.** Pulse-width modulation (PWM) pins

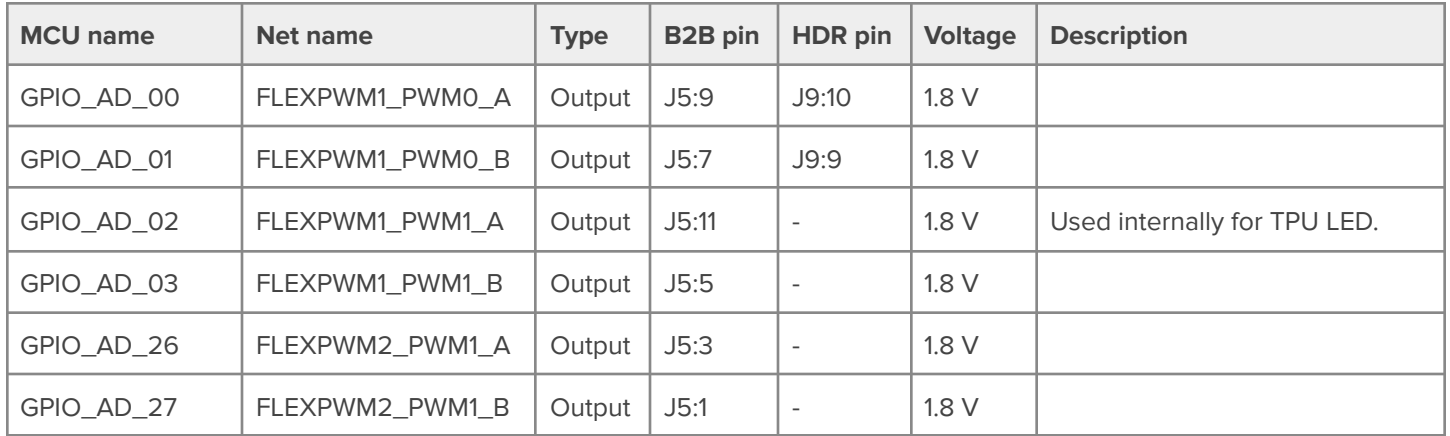

### <span id="page-16-1"></span>**5.14 JTAG**

**Table 19.** JTAG debugging pins

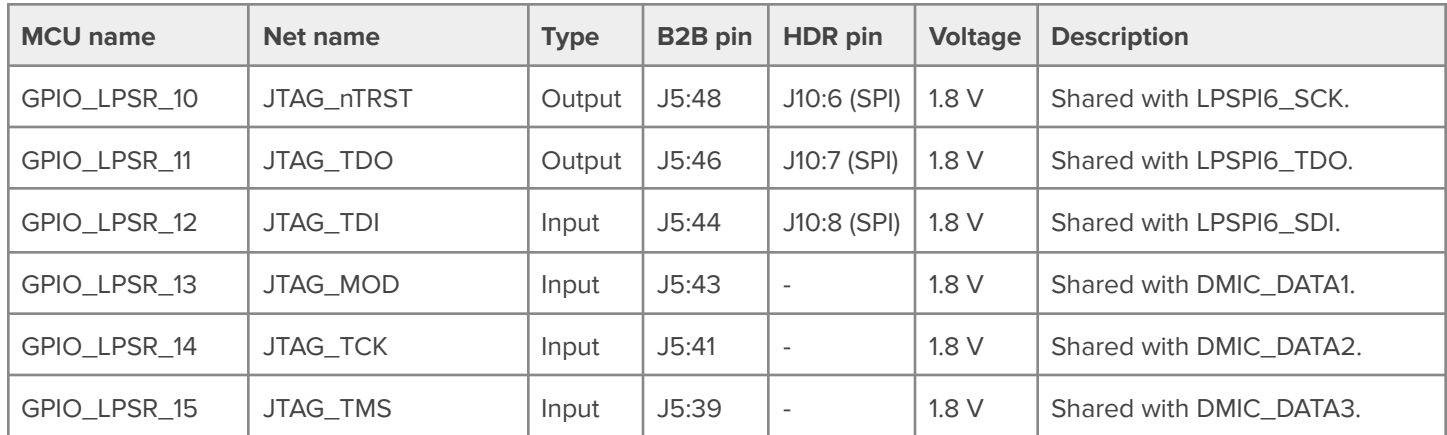

### <span id="page-17-0"></span>6 Board operation

#### <span id="page-17-1"></span>**6.1 Power supply**

You can power the Dev Board Micro through either the USB-C port or the VSYS pins available on the GPIO header and board-to-board connectors.

The Dev Board Micro requires a DC power supply that can provide 5 V at 2 A. Although applications can operate at lower currents, the Edge TPU can produce significant power spikes during inferencing, so the supply must be able to handle peak current transients.

The power supply is intended to support the Dev Board Micro's power requirements only. If using the Dev Board Micro to control a device that draws significant loads, you should provide that device with a separate power supply. For details about the Dev Board Micro's output voltage rails, refer to section 3.1 [Recommended](#page-6-1) operating conditions.

**Caution:** If your power supply cannot deliver 5 V at 2 A, the Dev Board Micro might not operate reliably. If powering the board from a computer that can't deliver sufficient power, you should connect the board through a powered USB hub.

**Warning:** Do not connect more than one power source at a time. For example, do not connect the USB port to a power supply when also delivering power through the Coral PoE Add-on board (or other add-on board) or through the VSYS header. Doing so can degrade the USB power supply's ability to power the board, and can cause damage to the power supply at the VSYS pin, possibly causing fire and serious injury.

#### <span id="page-17-2"></span>**6.2 Boot modes**

The Dev Board Micro has two primary boot modes: Boot from flash memory or boot the Serial Downloader.

During a normal boot, the Dev Board Micro loads an application from flash memory. To instead boot the Serial Downloader, hold the User button (the button at the center of the board) as the board boots. That is, either tap the Reset button or plug in the board while you hold the User button.

**Note:** If you start the Serial Downloader by holding the User button as you connect power to the Dev Board Micro, the Status LED remains solid because its line is pin-strapped high. (When booting from flash, the Status LED quickly turns off because the pin changes to an input.) Whereas, if you start the Serial Downloader by holding the User button as you press the Reset button, all pins maintain their prior state, so the Status LED could be either on or off, depending on the application that was running at the time.

You can flash the Dev Board Micro while it's in either boot mode. To flash the board, connect it to your computer via the USB port, and use the Python flashtool provided with the coralmicro source code. For details, see the Dev [Board](https://coral.ai/docs/dev-board-micro/get-started/) Micro setup [guide.](https://coral.ai/docs/dev-board-micro/get-started/)

### <span id="page-18-0"></span>7 Add-on board developer guide

This section provides information to help you build custom hardware ("add-on boards") that attaches to the Coral Dev Board Micro using the board-to-board connectors on the bottom of the board.

#### <span id="page-18-1"></span>**7.1 Design files**

For help designing add-on boards, refer to the mechanical and electrical documents in table 20.

#### **Table 20.** Reference design files

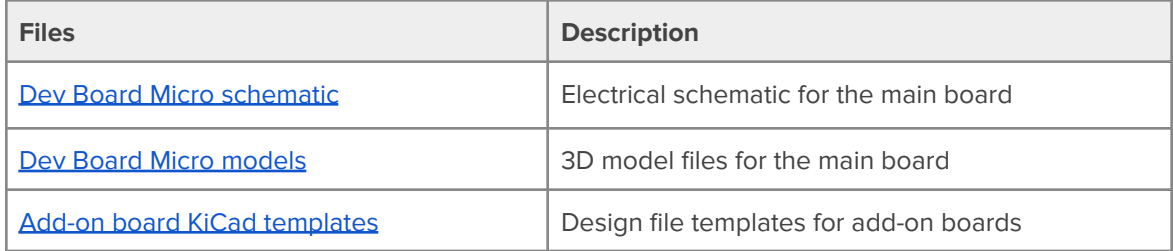

#### <span id="page-18-2"></span>**7.2 Baseboard connectors**

The connector layout dimensions are indicated in figure 2, in section 2 Mechanical [dimensions.](#page-5-0)

Table 21 specifies the 100-pin connectors that are compatible with the Dev Board Micro.

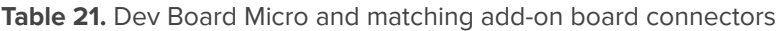

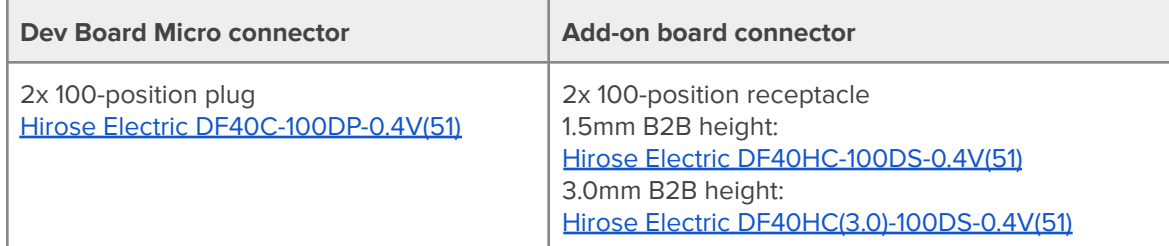

#### <span id="page-18-3"></span>**7.2.1 Connector pinouts**

For pinout details, refer to the Dev Board Micro schematic in table 20.

### <span id="page-19-0"></span>**7.3 Component max heights and keepouts**

The maximum component height on the bottom is nominally 1 mm, when ignoring the board-to-board connectors. The minimum board-to-board spacing between the Dev Board Micro and any add-on boards is 1.5 mm.

For detailed component heights, see the Dev Board Micro model files in table 20.

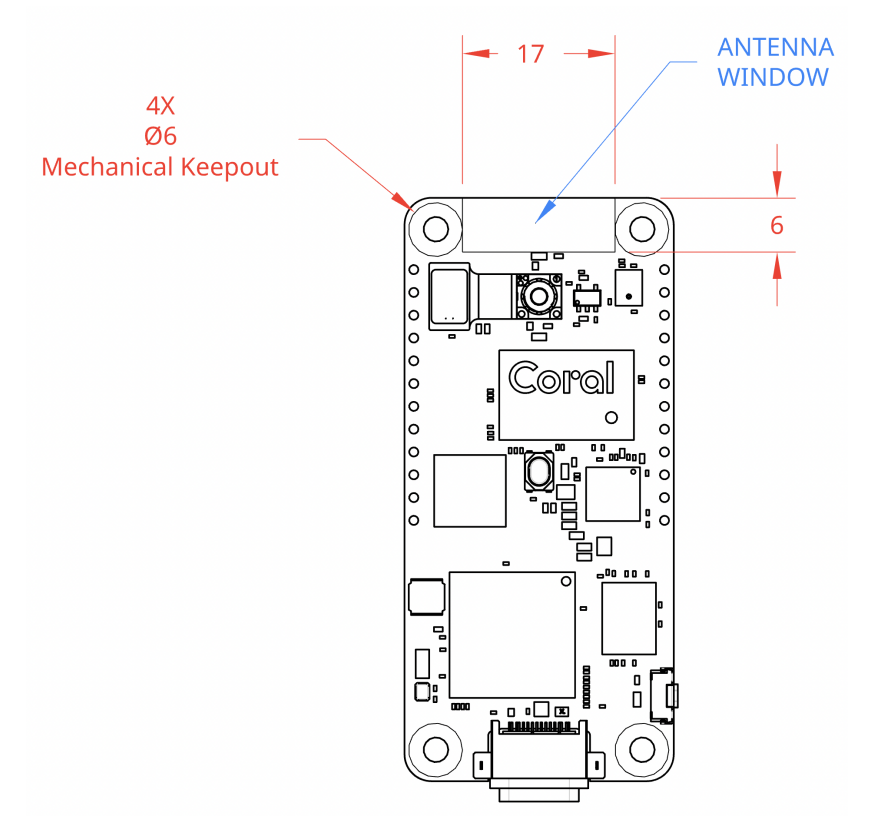

**Figure 5.** Top view of the Dev Board Micro showing keepout regions for the add-on board antennas

### <span id="page-19-1"></span>**7.4 Trace impedance recommendations**

**Table 22.** Trace impedance recommendations for high-speed signals

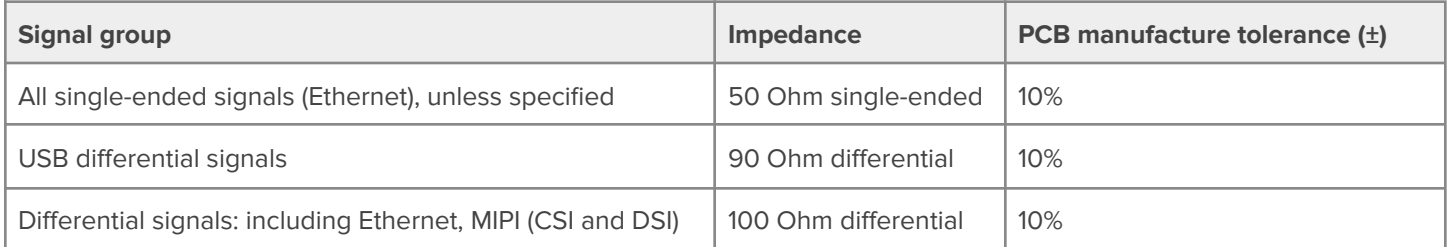

### <span id="page-20-0"></span>**7.5 MIPI trace length compensation**

MIPI signals for the CSI/DSI buses are high-speed signals that require that the total etched trace lengths for each line within a group (the paired clock lanes and four data lanes) be equal to each other. Due to space constraints on the board, the MIPI signal traces lengths are not exactly equal (as indicated in tables 23 and 24). You must incorporate the length difference on your add-on hardware traces, as necessary, such that the trace lengths for each MIPI group match each other.

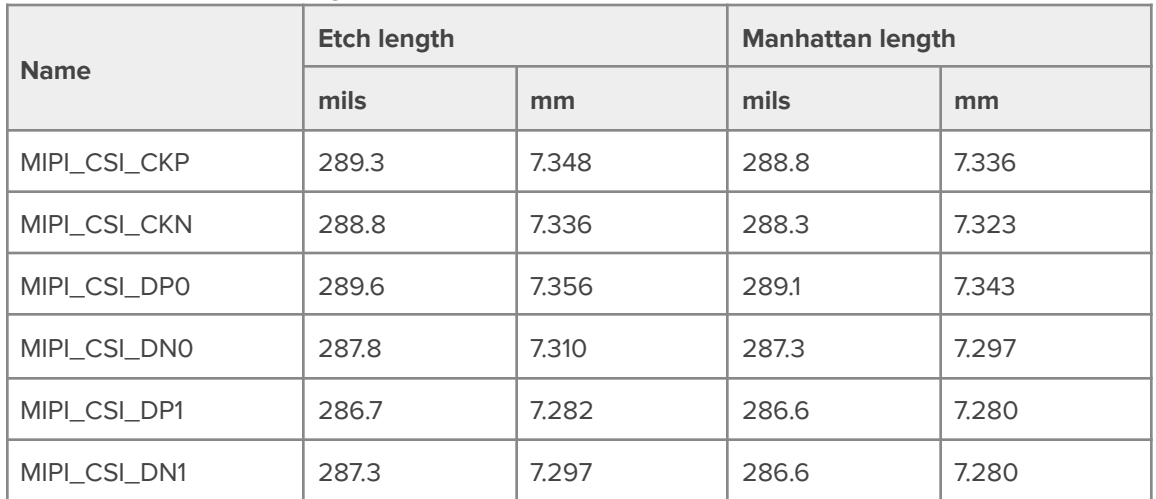

**Table 23.** MIPI CSI trace lengths on the board

**Table 24.** MIPI DSI trace lengths on the board

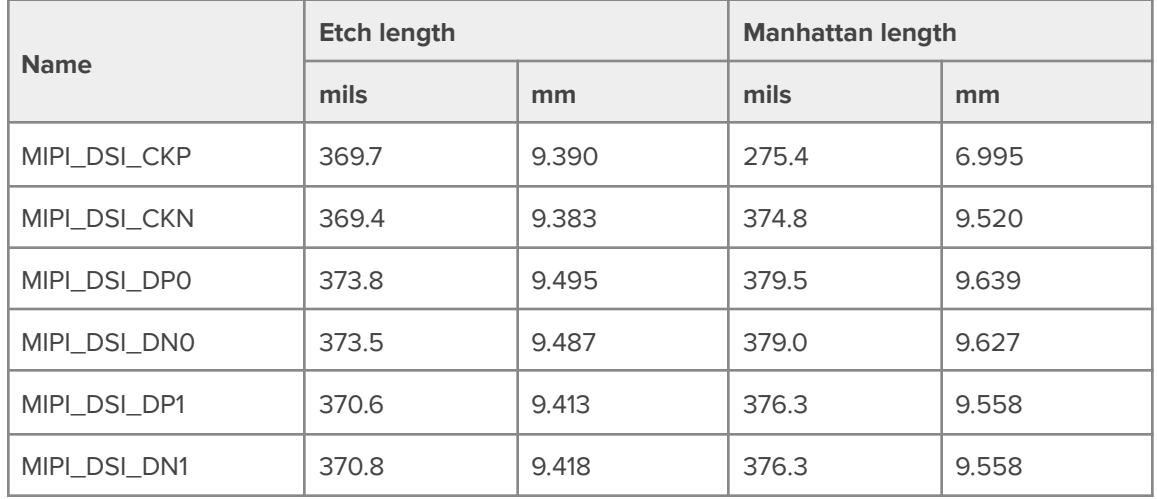

#### <span id="page-20-1"></span>**7.6 Other recommendations**

● When placing a pull-up or pull-down resistor on any signals broken out from the Dev Board Micro, check the Dev Board Micro schematic (table 20) to confirm that pull up/down resistors do not already exist on these signals.

### <span id="page-21-0"></span>8 Document revisions

**Table 25.** History of changes to this document

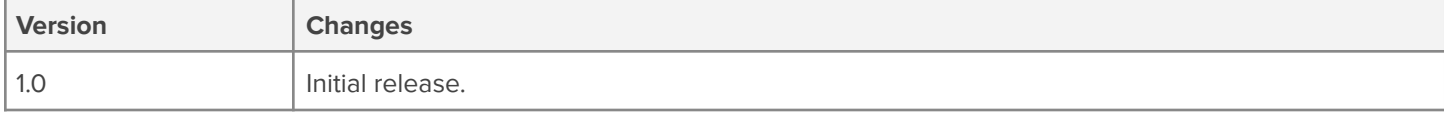